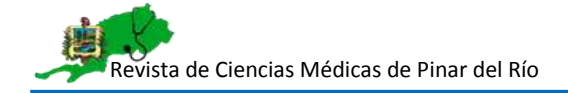

## **ARTÍCULO ORIGINAL**

### **Prototipo para la evaluación de la calidad de imagen en radiologia convencional en pediatria**

Prototype for the assessment of image quality in conventional pediatric radiology

# **Dianelys Amaya-Barrios<sup>1</sup> , Diana Ruiz-Ramos <sup>1</sup> , Darianna Cruz-Márquez<sup>1</sup> Mayenny Linares-Río<sup>1</sup> [,](https://orcid.org/0000-0001-8331-060X) Yudi Rodríguez-Maqueira<sup>1</sup>**

<sup>1</sup>Universidad de Ciencias Médicas Pinar del Río. Cuba.

**Recibido:** 30 de marzo de 2023 **Aceptado:** 25 de enero de 2024 **Publicado:** 21 de febrero de 2024

**Citar como:** Amaya-Barrios D, Ruiz-Ramos D, Cruz-Márquez D, Linares-Río M, Rodríguez-Maqueira Y. Prototipo para la evaluación de la calidad de imagen en radiologia convencional en pediatria. Rev Ciencias Médicas [Internet]. 2024 [citado: fecha de acceso]; 28(2024): e5977. Disponible en: http://revcmpinar.sld.cu/index.php/publicaciones/article/view/5977

## **RESUMEN**

**Introducción:** las aplicaciones médicas, de entre todas las prácticas que involucran radiación ionizante, son responsables de la más alta contribución a la exposición de la población a nivel mundial. El establecimiento de programas de garantía de la protección y calidad radiológica en los servicios de radiología contribuye a alcanzar estos objetivos.

**Objetivo:** desarrollar un prototipo de aplicación Web para la evaluación de la calidad de los exámenes radiológicos de pediatría del Departamento de Imagenología del Hospital "Pepe Portilla" en Pinar del Rio, que favorezca la mejora del servicio prestado y protección a pacientes en edad pediátrica.

**Métodos:** investigación aplicada, con carácter descriptivo y de innovación tecnológica, posee un enfoque metodológico general dialéctico materialista en el Departamento de Imagenología del Hospital "Pepe Portilla" en Pinar del Rio, lo que permitió la selección de los métodos, tanto teóricos: Histórico-Lógico, Análisis-Síntesis, Inducción-Deducción y Modelación; como empíricos, la observación científica y la entrevista.

**Resultados:** se desarrolló el prototipo de aplicación web que evalúa los indicadores fundamentales de calidad para la obtención de la imagen médica en pediatría, con la ayuda de las normativas que establece el programa de garantía de la protección establecidas a nivel mundial.

**Conclusiones**: se desarrolló el prototipo de aplicación web como instrumento para el control y evaluación del desempeño de la labor que se realiza en el departamento. Establece una base para cotejos entre las instituciones de salud y en la realización auditorías internas y externas al servicio.

**Palabras clave:** Prototipo; Calidad; Imagenología.

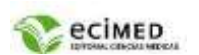

## **ABSTRACT**

**Introduction:** medical applications, among all practices involving ionizing radiation, are responsible for the highest contribution to population exposure worldwide. Establishing quality assurance and radiation protection programs in radiology services contributes to achieving these objectives.

**Objective:** to develop a web application prototype for assessing the quality of pediatric radiological exams at the Department of Imaging at "Pepe Portilla" Hospital in Pinar del Rio, aiming to improve the services provided and enhance protection for pediatric patients.

**Methods:** applied research with a descriptive and technological innovation character, adopting a general dialectical materialist methodological approach at the Department of Imaging at "Pepe Portilla" Hospital in Pinar del Rio. This allowed the selection of both theoretical methods, such as Historical-Logical, Analysis-Synthesis, Induction-Deduction, and Modeling, and empirical methods, including scientific observation and interviews.

**Results:** the web application prototype was developed to assess the fundamental quality indicators for obtaining medical images in pediatrics, adhering to global protection standards established by the quality assurance program.

**Conclusions:** the web application prototype was developed as a tool for monitoring and evaluating the performance of the department. It establishes a basis for comparisons between healthcare institutions and facilitates internal and external audits of the service. Keywords: Prototype, quality, Imaging

**Keywords:** Prototype; Quality; Imaging.

## **INTRODUCCIÓN**

La Imagenología es una especialidad médica encargada fundamentalmente del diagnóstico por imágenes; tiene sus orígenes en el 1895, cuando Wilhelm Conrad Roentgen descubre los rayos X. Durante muchos años para hacer el diagnóstico por imágenes solo se utilizaban los rayos X, pero con el desarrollo científico, comenzaron a introducirse otras fuentes de energía y otras técnicas para lograrlas.(1)

Las imágenes de Rayos-X son generadas por el equipo de Radiología Convencional, que registra algunas patologías que sufre el paciente, a partir de suministrarle una cantidad de radiación-X al mismo, que en parte es utilizada en formar una imagen morfológica de una porción del cuerpo del paciente, para su estudio por un especialista médico.(2)

Existen muchos factores físicos, técnicos y asociados a errores humanos que comprometen la calidad de dichas imágenes. La influencia de estos factores conjuntamente con la imposibilidad de aumentar la dosis de radiación o el tiempo de exposición del paciente, se traduce en la presencia de ruido o artefactos visibles en las imágenes.

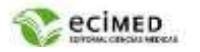

La realización de Pruebas de Control de Calidad (CC) a los equipos de diagnóstico radiológico significa un avance técnico importante, puesto que se garantiza la calidad del diagnóstico y que en todos los momentos cada equipo funcione bajo parámetros adecuados según la norma de calidad establecida. Este procedimiento consiste en la ejecución de mediciones de diferentes parámetros físicos de los equipos e instalaciones del servicio de Rayos-X, verificando tanto la seguridad radiológica de la instalación como el buen funcionamiento de los equipos y el grado de protección de pacientes y trabajadores.(3)

El primer estudio radiológico documentado a un niño se realizó pocos meses después de la revelación de los rayos x por Roëntgen en 1896. En 1905 se presentó el primer artículo de Radiología pediátrica que reportaba una revisión sobre afección de la cadera. La primera subespecialidad formal que surgió fue la Radiología Pediátrica a finales de los años 50.<sup>(4)</sup>

Varios Organismos internacionales integran esfuerzos para proponer recomendaciones y normas básicas que sean referencia para todos los países como la Comisión Internacional de Protección Radiológica (ICRP), la Organización Mundial de la Salud (OMS), la Organización Panamericana de la Salud (OPS) y el Organismo Internacional de Energía Atómica (OIEA).(5)

En Cuba el Ministerio de Salud Pública (MINSAP) y el Ministerio de Ciencia, Tecnología y Medio Ambiente (CITMA) han dictado medidas relacionadas con la garantía de la calidad, protección y la seguridad radiológica en imagenología.(6)

Se necesita trabajar para lograr elevar el conocimiento que posee el personal de salud sobre la seguridad e involucrar a quienes median en el proceso de obtención de la imagen y su diagnóstico; así como ejecutar las recomendaciones de protección radiológica a través de los programas de garantía de la seguridad y calidad de los servicios de imagenología.

Algunas instituciones de salud en Cuba han venido trabajando en la evaluación de la calidad y protección de los servicios de imagenología. No obstante, existen pocas investigaciones documentadas de estas evaluaciones y las posibles soluciones.

A partir de esta situación se plantea como **Objetivo General:** Desarrollar un prototipo de aplicación Web para la evaluación de la calidad de los exámenes radiológicos de pediatría del Departamento de Imagenología del Hospital "Pepe Portilla" en Pinar del Rio, que favorezca la mejora del servicio prestado y protección a pacientes en edad pediátrica.

# **MÉTODOS**

Se realizó una investigación aplicada según su carácter, descriptiva según el conocimiento o nivel de éste que se desea obtener ya que se describen fenómenos, de innovación tecnológica, por el producto final que se obtendrá y con un enfoque metodológico general dialéctico materialista en el Departamento de Imagenología del Hospital "Pepe Portilla" en Pinar del Rio.

## **Métodos teóricos:**

- Histórico-Lógico: permitió la comprobación de los antecedentes historicos en la evaluación de seguridad y calidad en el departamento de radiología.
- Análisis-Síntesis: para analizar los referentes teóricos y metodológicos relacionados con el tema de investigación.

 Inducción-Deducción: para determinar los elementos relacionados con la evaluación de la seguridad y calidad en radiología.

- Modelación: facilitó la representación adecuada de la información que se recolectó.

Página

ო

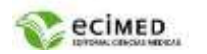

#### **Métodos empíricos:**

- Entrevista semiestructurada: contribuyó a determinar el funcionamiento de los procesos que se desarrollan en la presente investigación.

Aspectos éticos: este proceso de investigación se efectúo con el consentimiento de los dirigentes de las instituciones que se seleccionaron, siendo aprobado por el Comité Científico y el Comité de Ética Médica de la institución.

#### **Tendencias y Tecnologías actuales**

El diseño de la aplicación debe estar enfocado al ambiente WEB para poder ser visualizada en cualquier plataforma. El sistema informático se debe instalar en un servidor central, que permita la interconexión entre los usuarios de forma sincrónica o asincrónica desde el Hospital pediátrico "Pepe Portilla" de Pinar del Río. (7)

Para el desarrollo de prototipo de la aplicación web se seleccionó la herramienta Axure, sirve tanto para la creación de wireframes sencillos como para la de prototipos detallados. Es una de las opciones más complejas pero también más completa.(8)

Para el diseño del prototipo de aplicación web objeto se utilizó la metodología Programación Extrema (XP) ya que es un proceso ágil que acelera el desarrollo y deja a los equipos reaccionar frente a cambios de requisito.(9)

Se emplea el Lenguaje de Modelado Unificado (UML, del inglés Unified Modeling Language), por estar estandarizado universalmente en la utilización de la documentación de aplicaciones, independientemente de la metodología utilizada para el desarrollo.(10)

La herramienta **Enterprise Architect** fue utilizada por sus utilidades y ventajas que aportan al colectivo de autores, ya que es facilita la interoperabilidad con otras aplicaciones y con soporte multiplataforma.

## **RESULTADOS**

#### **Dosis a pacientes**

El físico médico determina los niveles de dosis a pacientes en comparación con los estándares internacionales y nacionales. Establece los propios estándares de la institución y posterior análisis de permanencia o variación significativa de los valores de la dosis para la toma de decisiones correctoras.

#### **Control de calidad**

El control de calidad lo llevan a cabo los técnicos designados y el físico médico. Se verifican varios elementos desde estado visual del equipamiento hasta chequeo de parámetros geométricos, dosimétricos y de calidad de imagen con objetos de prueba. El cuarto oscuro (**CO**) también se verifica, así como el proceso de revelado de las radiografías que si es manual se lleva a cabo mediante un riguroso proceso fotoquímico en el **CO** por el tecnólogo donde primero extrae la radiografía del chasis y la coloca en un colgador que se introduce en un recipiente con líquido revelador el tiempo correspondiente, seguido pasa por un enjuague intermedio, pasa a otro recipiente con líquido fijador el tiempo necesario, continúa para un enjuague final y por último pasa a un secado, si el proceso es automático la radiografía es colocada en una máquina destinada a tal fin que contiene en su interior un proceso de revelado, fijado, enjuague y secado pasando de uno a otro por un sistema mecánico de rodillos que transporta la misma. Si la

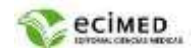

obtención de imágenes es mediante radiografía computarizada, después de exponer el chasis es llevado a una máquina que lee la información y la transforma en imagen digital.

En el caso de radiografía digital el proceso es automático. Además, se controla los almacenes de película, las pantallas y chasis, y los sistemas de visualización.

Este proceso se evalúa con una frecuencia determinada donde actualmente no existe una base de datos que muestre cómo se mantiene el estado del equipamiento y el proceso de fotoquímico; útil para toma de decisiones.

Para llevar con regularidad todos los procesos antes mencionados es mediante un Grupo de Garantía de Calidad (**GGC**) compuesto por:

- 1. Jefe del Servicio de Radiología.
- 2. Jefe Técnico.
- 3. Físico Médico.
- 4. Comité de experto para evaluar calidad de imagen, conformado por número impar de radiólogos.
- 5. Tecnólogos de rayos X designados.

Al poder informatizar estos procesos anteriormente mencionados, se lograrán que las personas encargadas: Técnico, Radiólogo, Físico Médico, puedan trabajar de forma más rápida y poder brindar la información del proceso de evaluación a los demás integrantes del **GGC**. Esto ayudaría a mantener una constante vigilancia de todos los procesos que intervienen en la obtención de la imagen radiográfica.

Para la evaluación se seleccionaron los siguientes indicadores de calidad:

- Calidad de imagen clínica, evaluación de una muestra.
- Dosis de pacientes, cálculo de parámetros técnicos para la obtención de imagen.

#### **Calidad de imagen clínica, evaluación de una muestra.**

La evaluación de la calidad de imagen clínica se realiza para los estudios de tórax (Tx) con proyección postero anterior (PA), Estudio Abdomen y Estudio pelvis. En la evaluación se recolectan las imágenes correspondientes a 10 pacientes tipos (4o  $\pm$  5 Kg de peso y 1,30 m de altura) para cada tipología de estudio.

De cada paciente se recolectan también, datos generales como la edad, sexo, estatura, peso corporal y espesor de la región anatómica a radiografiar; así como, datos relativos a la técnica radiográfica empleada en el estudio: tensión (kVp), corriente (mA), foco, producto corriente tiempo (mAs), tiempo de exposición (texp) y distancia foco película (DFP) en el caso de radiografía convencional, y tensión (kVp), producto corriente tiempo (mAs).

La evaluación de las radiografías la realiza un radiólogo según los parámetros de calidad para imágenes definidas por la comunidad europea. (11,12,13)

Los resultados de las evaluaciones son registrados en una base de datos según los criterios anatómicos. Se realiza una evaluación cuantitativa de tal modo que cada imagen recibe una puntuación y se le asigna un punto a cada uno de los criterios evaluados, además se otorgan tres puntos adicionales a aquellas imágenes consideradas de excelente aceptabilidad. La máxima puntuación a obtener para cada tipo de estudio es:

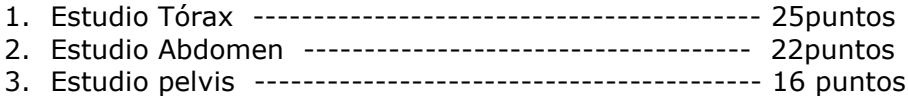

Página

5

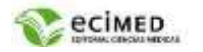

### **Evaluación de las dosis a pacientes**

Esta evaluación se realiza a los mismos pacientes incluidos en el estudio de la calidad de imagen. Se calculan las dosis (Kerma en aire en la superficie de entrada del paciente, Ke) para la muestra de 20 pacientes por cada equipo de radiografía convencional.(14)

### **Descripción de casos de uso del negocio**

El proceso inicia una vez que llega el usuario externo (paciente) al Departamento de Imagenología, ya sea por Consulta Externa, Cuerpo de Guardia u Hospitalizado. Una vez que el técnico de rayos X recepciona la solicitud de examen radiológico verifica los datos necesarios respecto al examen (nombre, edad, sexo, procedencia) posteriormente procede a registrar los datos (tipo de estudio, región, proyección) así como los factores electrotécnicos relacionados con el estudio a realizar (kilo voltaje, foco, mili amperaje, tiempo de exposición, distancia foco película) y el material gastable necesario (formato de película, cantidad de películas utilizadas, cantidad de películas defectuosas).Este paciente es llevado a los locales donde se le realizarán los exámenes indicados. Concluido el examen y terminado el proceso de obtención de imagen, al paciente se le hace llegar con posterioridad el resultado de su examen informado por el radiólogo según su origen de procedencia.

Las radiografías son evaluadas inicialmente por los tecnólogos que estiman si son adecuadas para diagnóstico y se le entrega las imágenes radiográficas a informar a los radiólogos este evalúa las radiografías proporcionándole una puntuación por elemento y al final del estudio le entrega los resultados de las evaluaciones de imágenes al Físico médico para su interpretación el cual analiza los valores de la evaluación de la calidad de las imágenes archivando las mismas para futuras comparaciones y estima la dosis a los pacientes teniendo en cuenta los datos recogidos Establece en un primer momento los niveles de referencias, con el fin de optimizar y velar por la seguridad radiológica del paciente

Al finalizar, se tiene una información detallada y fundamentada del proceso de obtención de imagen, desempeño del personal, lo que tributa a mejorar la calidad del servicio. Al estar informatizado, se logra un control estricto del funcionamiento como un todo del Departamento de Imagenología, donde los usuarios del sistema (trabajadores del sistema) con cuentas definidas según los roles por el administrador del sistema, podrán autenticarse, registrar y/o extraer información del mismo.

El modelo de casos de uso del negocio muestra la relación entre ellos; los actores y trabajadores. (Figura 1)

Página

6

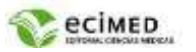

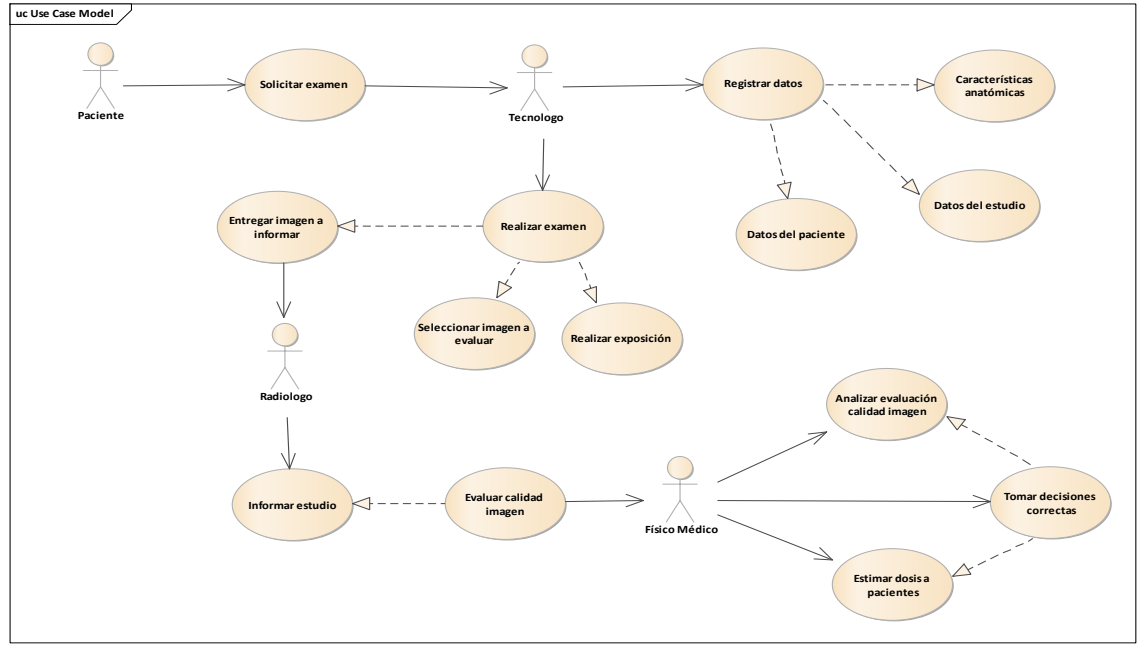

Fuente: creación de los autores

Fig. 1 Modelo de casos de uso del negocio.

### Diseño del sistema

Se realiza una descripción los requerimientos relacionados con el desarrollo del sistema, para la modelación del prototipo propuesto.

El estudio de los intereses del cliente a través de la entrevistas, ha permitido la identificación de los **Requisitos Funcionales**, que son las condiciones que el sistema debe poseer para cumplir con las particularidades o funciones del sistema deseadas.

- RF 1. Autenticar usuarios
- RF 2. Gestionar Datos personales del usuario
- RF 3. Gestionar Cambio de contraseña
- RF 4. Gestionar perfil de usuarios
- RF4.1**.** Asignar Roles
- RF 5. Registrar usuarios
- RF 6. Salvar la información de la base de datos
- RF 7. Gestionar datos de pacientes
- RF 8. Gestionar datos de exámenes
- RF 9. Visualizar registros de datos de pacientes
- RF 10. Visualizar registros de datos de exámenes de pacientes
- RF 11. Gestionar resultados de exámenes de pacientes
- RF 12. Visualizar registro de exámenes por pacientes
- RF 13. Gestionar exámenes proyecciones y material gastable
- RF 14. Visualizar registros de material gastable
- RF 15. Visualizar registros de puntuación de exámenes por pacientes
- RF 16. Gestionar datos de los límites de dosis permitida
- RF 17. Visualizar registros de límites de dosis por pacientes.

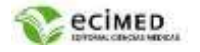

### **Requerimientos no Funcionales**

Los requisitos no funcionales son características que debe poseer un producto para que sea atractivo, usable, ágil y confiable. Los que deberá poseer el sistema son los siguientes:

- 1. Apariencia e interfaz externa: La interfaz debe ser sencilla, legible, bien organizada y fácil de entender para los usuarios que no son expertos en el uso de aplicaciones informáticas. Se debe evitar la sobrecarga de información con una interfaz simple y objetiva para cada proceso.
- 2. Usabilidad: debe estar disponible y dar opción de actualizar las bases de datos las 24 horas del día sin interrupción. La aplicación debe ser accesible desde todos los puntos del departamento o donde exista una máquina o dispositivo conectado a la intranet.
- 3. Rendimiento: la aplicación debe garantizar la no ocurrencia de demoras innecesarias que hagan a la aplicación lenta y tediosa. La aplicación debe ser eficaz en el tratamiento de la información, evitando inconsistencias en las bases de datos o información errónea.
- 4. Funcionalidad: Alta velocidad de búsquedas. Diseño amigable y sencillo que reduzca el tiempo de entrenamiento. Uso de ayuda de fácil comprensión para usuarios no especializados en herramientas informáticas.
- 5. Portabilidad: la aplicación deberá ser multiplataforma.
- 6. Confiabilidad y Seguridad: Solo el administrador de la aplicación tendrá acceso directo a la base de datos y a los ficheros fuentes. La disponibilidad de la aplicación deberá ser de 99% o superior y el tiempo entre fallos breve o cero. Debe ser capaz de realizar copias de seguridad en dispositivos destinados con el fin de mantener la información almacenada en caso de fallos de hardware o software. Los usuarios deben autenticarse para acceder al sistema.
- 7. Desempeño y escalabilidad: El tiempo de respuestas debe ser corto y eficiente. La aplicación deberá soportar un gran número de clientes en línea.
- 8. Mantenimientos y actualización: la aplicación debe ser actualizado anualmente según fallas detectadas una vez se encuentre en uso, con la posibilidad de incluir una aplicación de reportes de fallos que se almacene en una base de datos cuyo único reporte sea para el administrador de la aplicación.
- 9. De Software: Debe utilizarse la versión más actualizada de Mozilla Firefox.
- 10. De Hardware: Debe ser capaz de ser visualizado en computadoras o dispositivos con bajos recursos de hardware.
- 11. Soporte: Ingeniero de aplicación.

## **Diagrama de funcionalidades del producto**

El diagrama funcional es la representación concreta de forma gráfica de la identificación de las funciones que cumple el producto, a continuación se representan los procesos del sistema y su interacción con los actores. (Figura 2)

Página

 $^{\circ}$ 

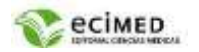

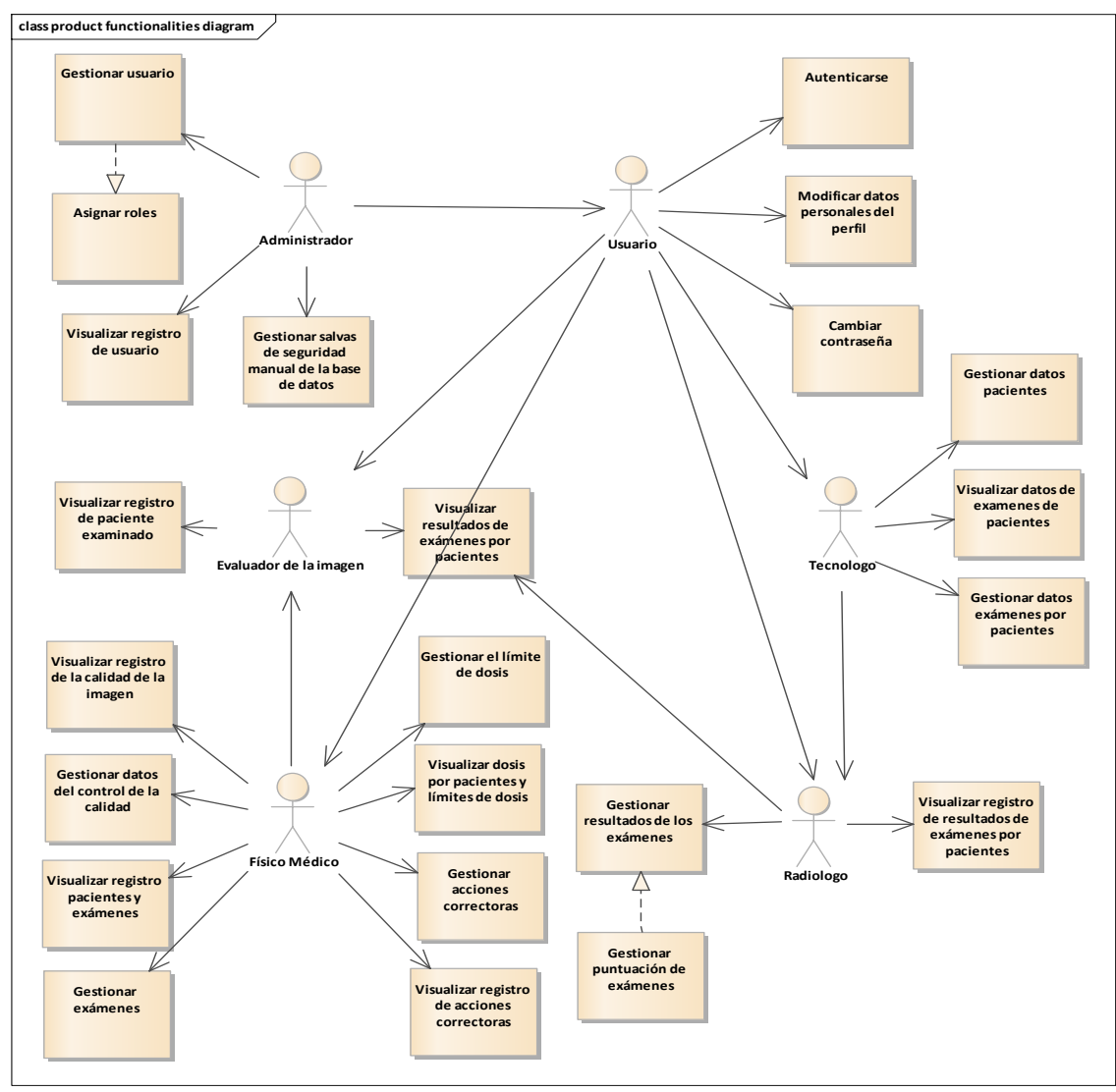

Fuente: Creación de los autores

**Fig. 2** Diagrama de casos de uso del sistema.

Cuando el usuario introduce su nombre y contraseña, que según el rol asignado (administrador, técnico de rayos X, radiólogo, físico médico) se dirige automáticamente a la ventana de los datos personales, después se pulsa el botón Inicia Sesión. Puede ir a la página principal del sistema al presionar el botón Inicio.

Cuando el usuario con rol de técnico de rayos X ha iniciado en el sistema que lo dirige automáticamente a una ventana de datos personales por el rol de técnico de rayos X que puede modificar en caso de cambios o errores con el botón Modificar y botón Guardar una vez haya finalizado los cambios. Igualmente, puede introducir una foto que lo identifique al pulsar el botón Examinar. Al pulsar el botón Cambiar contraseña se dirige a una ventana destinada a este fin. Con la ejecución del botón Pacientes es dirigido a una ventana con igual nombre donde gestiona los datos de los pacientes, sus exámenes, y visualiza los registros de los datos introducidos en el sistema. Puede ir a la página principal del sistema al presionar el botón Inicio o salir del sistema al pulsar el botón Cerrar sesión.

Página

ወነ

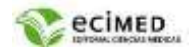

El usuario con rol de técnico de rayos X al pulsar en el submenú Registrar Pacientes se dirige automáticamente a la ventana Gestionar datos de pacientes (Figura 3). Introduce nombre y apellidos, carné de identidad, sexo, color de la piel, procedencia, ingreso que se agregan al sistema, se confirma en la ventana de dialogo para guardar los datos introducidos. El botón Agregar exámenes ofrece la opción de registrar los datos referentes a los exámenes de pacientes. Se pueden modificar los datos introducidos anteriormente en caso de algún error a la hora del llenado del formulario en el botón Modificar, el botón Ver pacientes ofrece un Registros de datos de pacientes. EL botón regresar redirección a la ventana anterior y con el botón Cerrar sesión se sale del sistema.

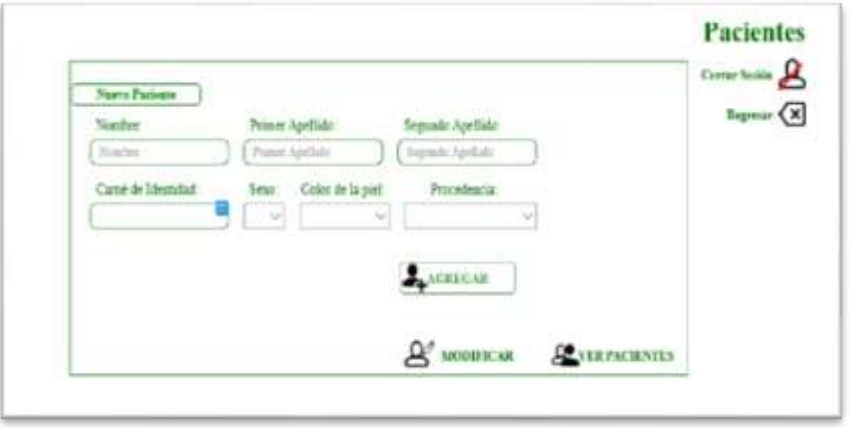

## **Fig. 3** Datos del paciente

El usuario con rol de técnico de rayos X al pulsar el botón Agregar en la pestaña Técnica y al activar la pestaña Gasto se muestra la ventana Gestionar datos de exámenes de pacientes (Figura 4). Una lista desplegable en dependencia de la selección anterior se muestra el formulario correspondiente. Al seleccionar radiografía analógica debe seleccionar datos de revelador y fijador como: marca, tipo, temperatura de fabricante previamente predefinidas en el sistema por el físico médico, e introducir la fecha de preparación, vencimiento y temperatura diaria de estos reactivos. Además, selecciona marca, sensibilidad y formatos de las películas igualmente predefinidas en el sistema por el físico médico, introduce fecha de apertura de la caja de películas, de vencimiento, número de películas útiles, rechazadas, donde el sistema calcula las películas utilizadas y selecciona los motivos de rechazo predefinidos. Al seleccionar radiografía computarizada debe seleccionar marca y formatos de las películas igualmente predefinidas en el sistema con anterioridad por el físico médico, introduce número de películas útiles, rechazadas, donde el sistema calcula las películas utilizadas y selecciona los motivos de rechazo. Al seleccionar radiografía digital debe seleccionar marca y formatos del panel plano utilizado, introduce número de películas útiles, rechazadas, donde el sistema calcula las películas utilizadas y selecciona los motivos de rechazo. Los datos se agregan al sistema al seleccionar el botón Agregar, que ofrece confirmación sí o no para guardar los datos introducidos, direccionando a la ventana Pacientes. El botón Modificar ofrece la opción de cambiar algún dato agregado de forma errónea. El botón Regresar re direcciona a la ventana Pacientes y el botón Cerrar sesión para salir del sistema.

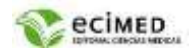

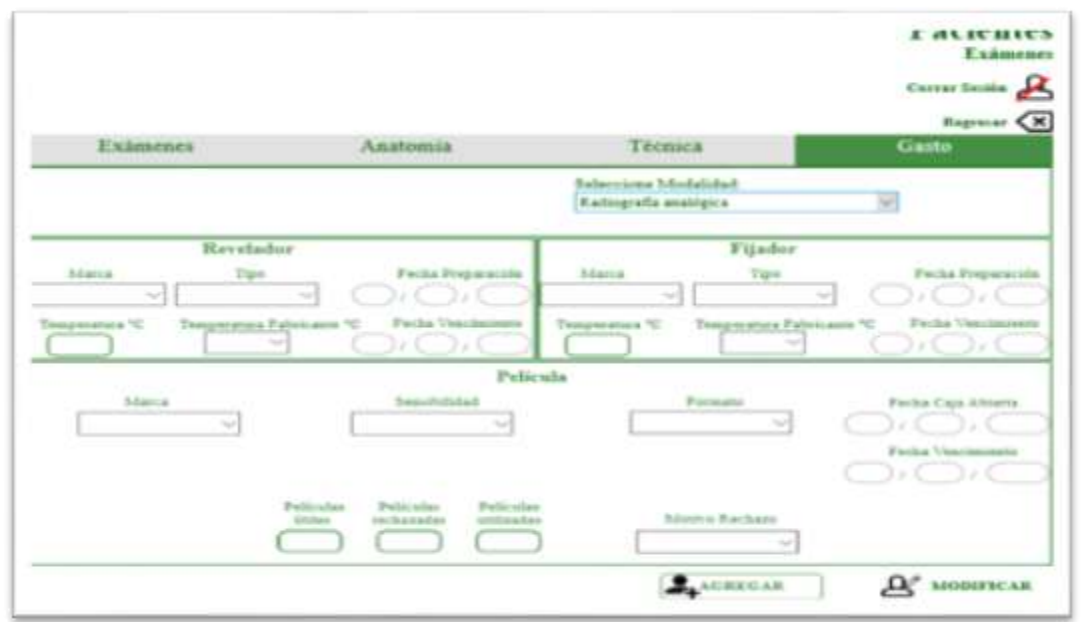

**Fig. 4** Ventana Gestionar datos de exámenes de pacientes

El usuario con rol de radiólogo al pulsar el submenú Exámenes del menú Visualizar el registro en la ventana Pacientes del radiólogo; el sistema lo envía de forma automática a la ventana de datos de informes de los exámenes (Figura 5). En esta ventana se puede buscar un paciente por nombre, apellidos al introducir sus datos y pulsar el botón con ícono de lupa. Además, puede filtrar la búsqueda por procedencia, por sexo, por región radiografiada o por los que han sido marcados. Al seleccionar un paciente puede añadirle un informe al presionar el botón Añadir informe que lo redirigirá a la ventana para la gestión de los resultados de exámenes de pacientes. El botón Regresar re direcciona a la ventana anterior y el botón Cerrar sesión para salir del sistema.

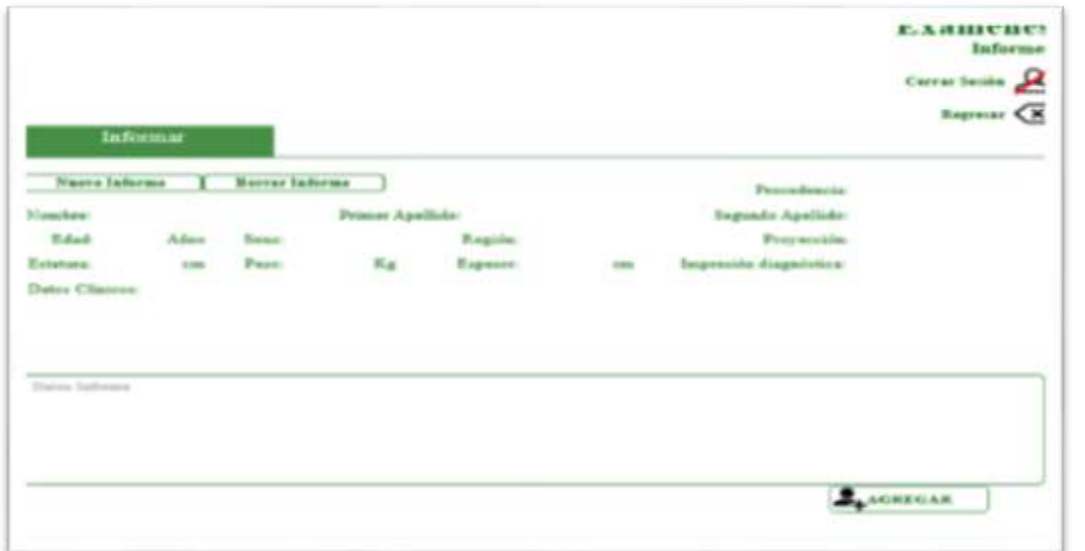

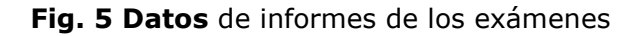

<sup>2</sup>ágina 11

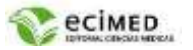

El usuario con el rol de físico médico pulsa el submenú Límites de dosis del menú Registrar en la ventana Datos útiles y se dirige automáticamente a la ventana Registros de datos de límites de dosis-acciones correctoras activando la pestaña Límites de dosis (Figura 6). Puede introducir la región, proyección y límite de dosis de los estudios de tórax que se le evaluaron la calidad de imagen. Los datos son añadidos al sistema después de pulsar el botón Agregar. Si existe algún error puede modificar los datos con el botón Modificar. Si presiona el botón Ver datos se dirige a la ventana para la visualización de las dosis por pacientes y los límites de dosis. El botón Regresar re direcciona a la ventana anterior y el botón Cerrar sesión para salir del sistema.

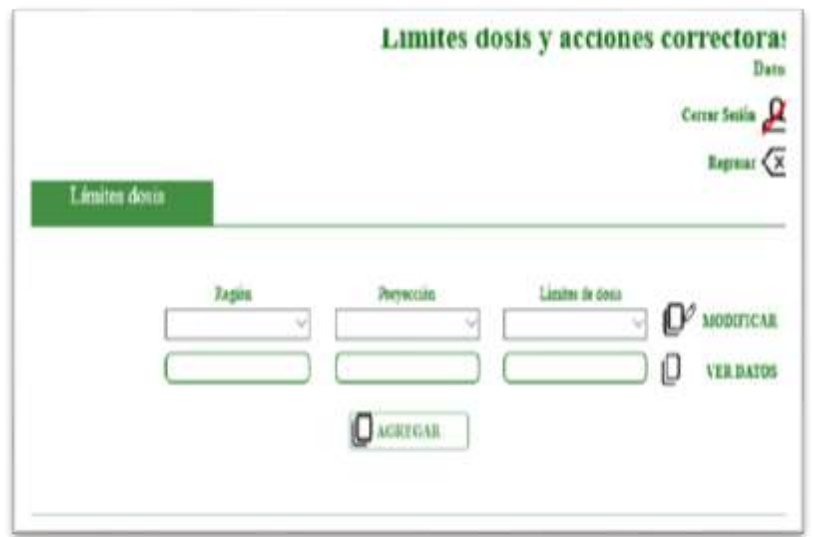

**Fig. 6** Pestaña límites de dosis

# **DISCUSIÓN**

El prototipado para el desarrollo web es el proceso de diseño de cómo serán las distintas pantallas de la aplicación, sus elementos y de cómo funcionarán. Un prototipo muestra cómo se lleva a cabo la interacción de los usuarios con sus distintas opciones, y permite aproximarnos a la experiencia de usuario que tendrán los visitantes, así como establecer la arquitectura de la información que ofreceremos.

El prototipado se compone de distintas fases, de las que él mismo es la última: wireframe, mockup y prototipo. La primera es la representación gráfica del diseño que tendrá la aplicación. Generalmente se realiza primero en papel, y después se pasa al ordenador para trabajar sobre ellas. Por eso es importante que tengan siempre las medidas concretas y exactas.

Un mockup se encarga de presentar el aspecto de la aplicación, e incluye sus contenidos y funciones, pero de manera estática. Por tanto, su misión es mostrar al equipo de desarrollo y al cliente, el aspecto detallado de la aplicación.

El prototipo o prototipado de una aplicación va mucho más allá, porque no solo muestra las líneas básicas de una aplicación o su contenido. También muestra todas sus pantallas y cómo se interactuará entre la máquina y el humano, cómo se pasará de una pantalla a otra.(7,15)

<sup>o</sup>ágina 12

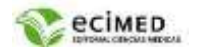

la fase de prototipado es importante para lograr que el resultado final este acorde a las necesidades y expectativas de iniciales. Como ventajas se pueden mencionar:

- 1. Es una forma de explicarle a tu cliente cómo será su sitio web visualmente, puesto que arrojan un resultado realista de su navegación y sus secciones.
- 2. Permite compartir opiniones con el resto del equipo y aclarar los conceptos básicos del proyecto antes de entrar en etapas más avanzadas. Tener que corregir el producto una vez está desarrollado alarga los tiempos y desajusta el presupuesto.
- 3. No necesitas controlar de programación web. La interfaz gráfica de estas herramientas está pensada para crear diseños altamente interactivos sin necesidad de escribir una sola línea de código.
- 4. Minimiza los tiempos de entrega. Es una herramienta ligera y sencilla que agiliza su montaje.(16)

Como desventajas del uso de prototipos se pueden mencionar:

- 1. El uso del prototipo para la solución del problema cuando este solo es una maqueta de cómo funcionará el sistema.
- 2. Los usuarios pueden estar inconformes en aspectos superficiales del prototipo ya que son diseños inconclusos, perdiendo tiempo en hacer comprender a los usuarios el fin del prototipo.
- 3. Para la evaluación del prototipo se precisa que el usuario esté involucrado de forma activa en el proceso de creación.
- 4. Varios Analistas Funcionales de programación y diseño de interfaz de usuario poseen poca experiencia. (7)

Independientemente de estas desventajas los autores consideran que el prototipo ofrece muchos más beneficios. A continuación, se mencionan los tipos de prototipos:

- Prototipos de baja fidelidad: bajo nivel de detalle y realismo; tiene como objetivo principal probar y validar el diseño al inicio del desarrollo, son más rápidos de crear, representados por diagramas básicos descritos a mano mostrando cómo fluye el diseño de una etapa a otra.
- Prototipos de fidelidad media: se añaden más detalles e interacciones que en el prototipo de baja fidelidad, siendo capaces de ser sometidos a pruebas de usabilidad. Posee una guía de navegación de usuarios en la aplicación brindando una experiencia previa de uso.
- Prototipos de alta fidelidad: poseen un alto nivel de incorporación de elementos de diseño y funcionalidad del producto, utilizado para la identificación de errores durante las pruebas de usabilidad y en el descubrimiento de problemas en el flujo de trabajo; proporcionando una alta fidelidad en la apariencia del producto final, permitiendo interacciones realistas con el usuario. Son interactivos, acercando más a la validación de clientes e inversores.(16)

## **CONCLUSIONES**

Se desarrolló un prototipo de aplicación Web (CaliRad) que evalúa la calidad de los exámenes radiológicos de pediatría del Departamento de Imagenología del Hospital "Pepe Portilla" en Pinar del Rio, contribuyendo al diseño de la aplicación web que mejorará el servicio prestado y la protección a pacientes y trabajadores.

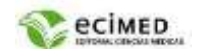

#### **Conflicto de intereses**

Los autores declaran que no existe conflicto de intereses.

#### **Contribución de los autores**

Todos los autores participaron en la conceptualización, análisis formal, administración del proyecto,

redacción - borrador original, redacción – revisión, edición y aprobación del manuscrito final.

#### **Financiación**

Los autores no recibieron financiación para el desarrollo de la presente investigación.

## **REFERENCIAS BIBLIOGRÁFICAS**

1. De Alba Guevara CA, De Alba Quintanilla F, Casián Castellanos G. La Ciudad de México, cuna del primer estudio radiológico en la República Mexicana. Gac Med Mex. [Internet]. 2018 [citado 05/01/2022]; 154: [aprox. 4p.]. Disponible en: [https://www.anmm.org.mx/GMM/2018/n4/GMM\\_154\\_4\\_527-531.pdf](https://www.anmm.org.mx/GMM/2018/n4/GMM_154_4_527-531.pdf)

2. Sosa-Frías A, Núñez-Báez Á. Espondilolistesis y espondilólisis, caso clínico radiológico. MULTIMED [Internet]. 2018 [citado 21/06/2022]; 22 (6): [aprox. 9 p.]. Disponible en: <http://www.revmultimed.sld.cu/index.php/mtm/article/view/1049>

3. Amador Balbona Z, Torres Valle A, Fundora Sarraff T. Análisis de los riesgos radiológicos en la medicina nuclear diagnóstica del Instituto de Hematología e Inmunología de Cuba. Rev. cubana hematol. inmunol. hemoter [Internet]. 2022 [citado 30/03/2023]; 38 (1). [aprox. 9 p.]. Disponible en:<https://revhematologia.sld.cu/index.php/hih/article/view/1520>

4. Ruiz Ramos D, Amaya Barrios D, Cruz Marquez D, Linares Río M, Reinoso Menes E. CALIRAD: prototipo para la evaluación de la calidad de imagen en tomografía. Rev. cienc. méd. Pinar Río [Internet]. 2022 [citado 21/01/2023]; *26*(6): Disponible en: <https://revcmpinar.sld.cu/index.php/publicaciones/article/view/5669>

5. Organismo Internacional de Energía Atómica. Protocolos de control de calidad en radiodiagnóstico. Implementación de las normas básicas de seguridad internacionales en las prácticas médicas. Acuerdo de Cooperación Regional para la Promoción de la Ciencia Nuclear y Tecnología en América Latina y el Caribe. IAEA-ARCAL XLIX; 2001.

6. Hernández López LY. CALIRAD: prototipo para la evaluación de la calidad en imagenología. [Tesis].Pinar del Rio: Universidad de Ciencias Médicas de Pinar del Río; 2019.

7. Freire A. Prototipado web: ventajas y herramientas [Internet]. © [dinahosting.com;](mailto:soporte@dinahosting.com) 2019 [citado 29/12/2021]. Disponible en: [https://dinahosting.com/blog/prototipado-web](https://dinahosting.com/blog/prototipado-web-ventajas-y-herramientas/)[ventajas-y-herramientas/](https://dinahosting.com/blog/prototipado-web-ventajas-y-herramientas/) 7

8. Axure Software Solutions. Documentación y Tutoriales de Axure RP. [Internet]. [citado 29/12/2021]. Disponible en: [https://docs.axure.com/axure-rp/installing-activating/activating](https://docs.axure.com/axure-rp/installing-activating/activating-rp/)[rp/](https://docs.axure.com/axure-rp/installing-activating/activating-rp/) 8

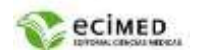

9. Pressman RS. Desarrollo Agil En: Ingenieria del Software – un enfoque práctico. [Internet]. Ciudad México: Editorial McGraw-Hill; 2008 [citado 29/12/2021]. Disponible en: [http://www.intercambiosvirtuales.org/libros-manuales/ingenieria-del-software-unenfoque](http://www.intercambiosvirtuales.org/libros-manuales/ingenieria-del-software-unenfoque-practico-roger-pressman-sexta-edicion)[practico-roger-pressman-sexta-edicion](http://www.intercambiosvirtuales.org/libros-manuales/ingenieria-del-software-unenfoque-practico-roger-pressman-sexta-edicion)

10. Alonso Aranda C. Modelo-vista-controlador. Lenguaje UML [Internet]. Jaén: Universidad de Jaén; 2019 [citado 10/07/2020]. Disponible en: <http://tauja.ujaen.es/jspui/handle/10953.1/11437>

11. Carmichael J. European guidelines on quality criteria for diagnostic radiographic images. Luxembourg: European Union; 1996.

12. Kohn M. European guidelines on quality criteria for diagnostic radiographic images in pediatrics. Luxembourg: European Union; 1996.

13. Organismo Internacional de Energía Atómica. Establecimiento de niveles orientativos en radiografía general y mamografía. Viena: OIEA; 2010.

14. TRS 457. International Atomic Energy Agency. Dosimetry in Diagnostic Radiology: An International Code of Practice. Vienna: IAEA; 2007.

15. García M. Las 4 mejores herramientas para hacer un prototipado de una app. [Internet]. © ESDESIGN. Escuela Superior de Diseño de Barcelona; 2021 [citado 29/12/2021]. Disponible en: [https://www.esdesignbarcelona.com/actualidad/diseno-web/las-4-mejores-herramientas-para](https://www.esdesignbarcelona.com/actualidad/diseno-web/las-4-mejores-herramientas-para-hacer-un-prototipado-de-una-app)[hacer-un-prototipado-de-una-app](https://www.esdesignbarcelona.com/actualidad/diseno-web/las-4-mejores-herramientas-para-hacer-un-prototipado-de-una-app)

16. Huenei. Beneficios del Prototipado Interactivo [Internet]. Huenei.it services; 2020 [citado 29/12/2021]. Disponible en:<https://www.huenei.com/sobre-huenei/>

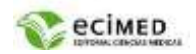